## Instruktion

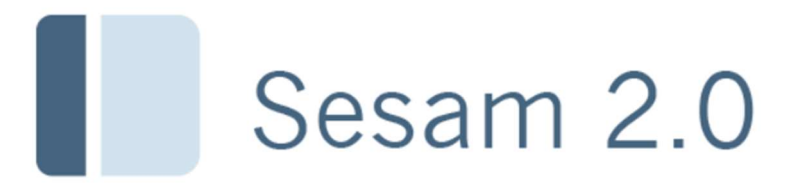

Skapa aktivitet

## Instruktion Skapa ny aktivitet/arbetsorder

Välj menyval Tjänster / Ny aktivitet. Du kan också skapa en ny aktivitet via Hjälpmedel per mottagare eller Individkort. I dessa funktioner finns kommando för att skapa ny aktivitet i funktionsmenyn. När du registrerar en aktivitet via dessa funktioner fylls t.ex mottagar- och artikeluppgifter i automatiskt.

Observera att vilka fält som ska fyllas i och vad som är obligatoriskt samt vad benämningarna på fälten är, kan skilja sig från hur det ser ut på din skärmbild beroende på just er aktivitetstyp är upplagd.

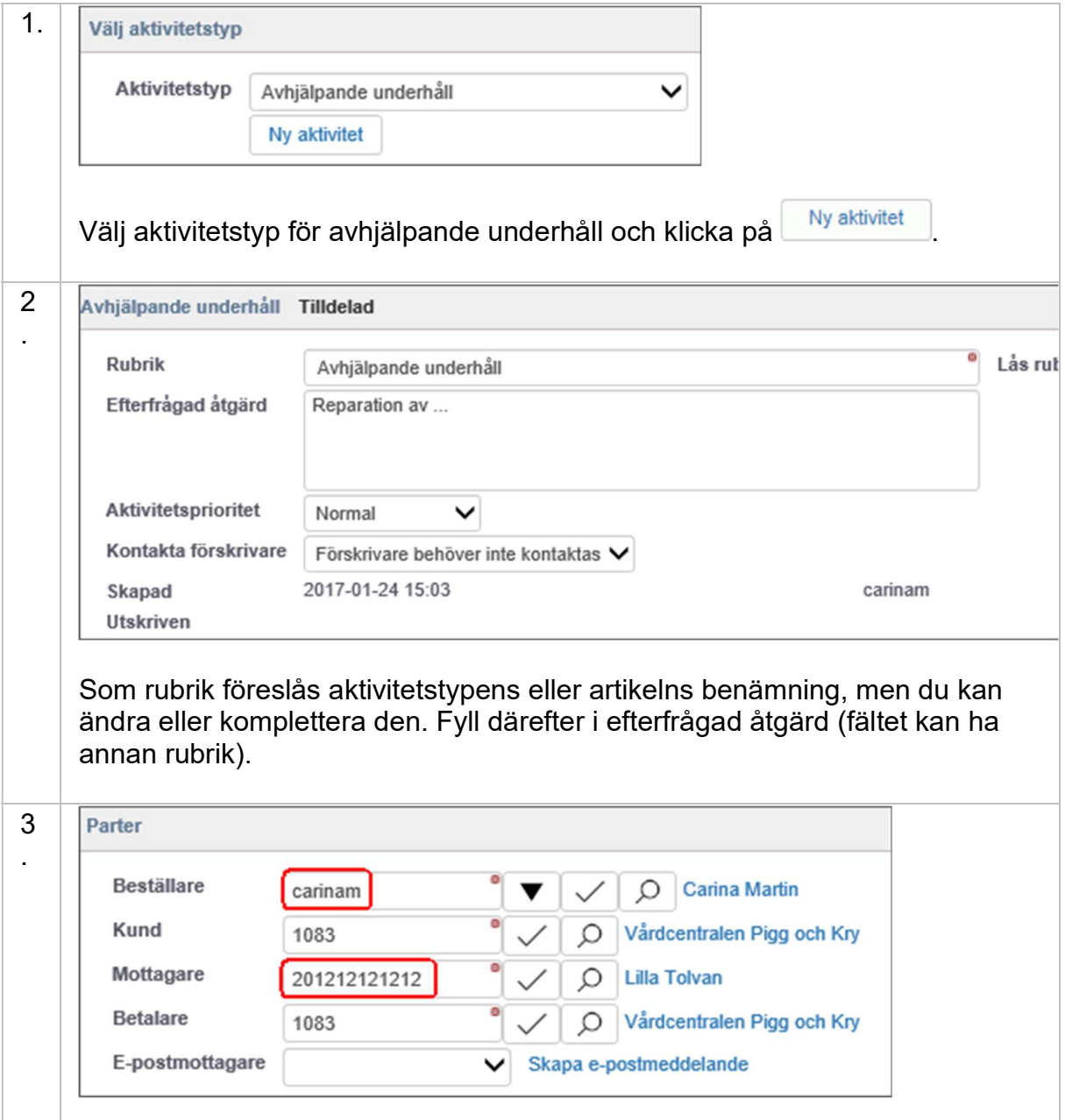

Fyll i beställaren. När du verifierar värdet med  $\boxtimes$  hämtas kund och beställare automatiskt. Ange därefter mottagaren, den som har hjälpmedlet.

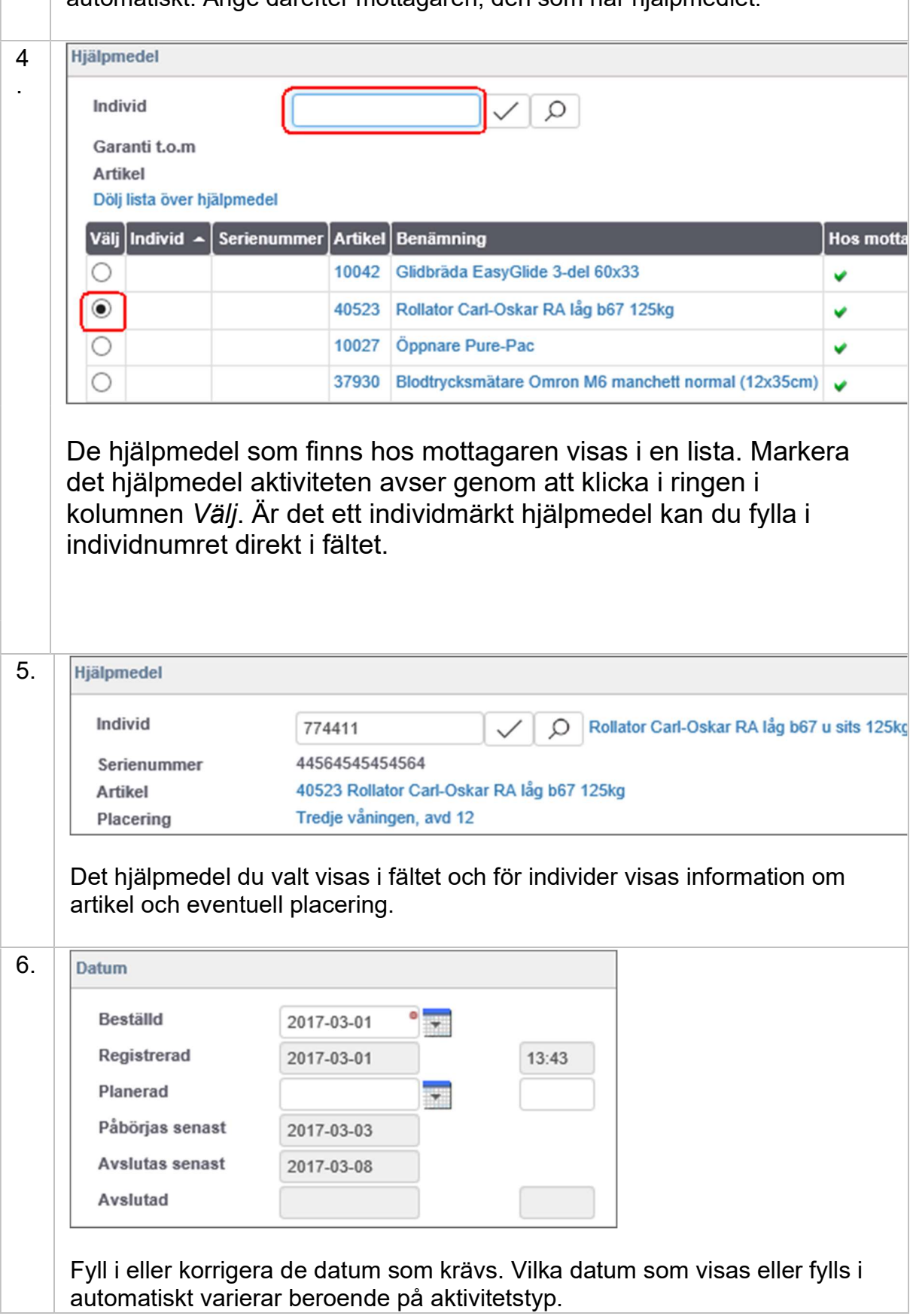

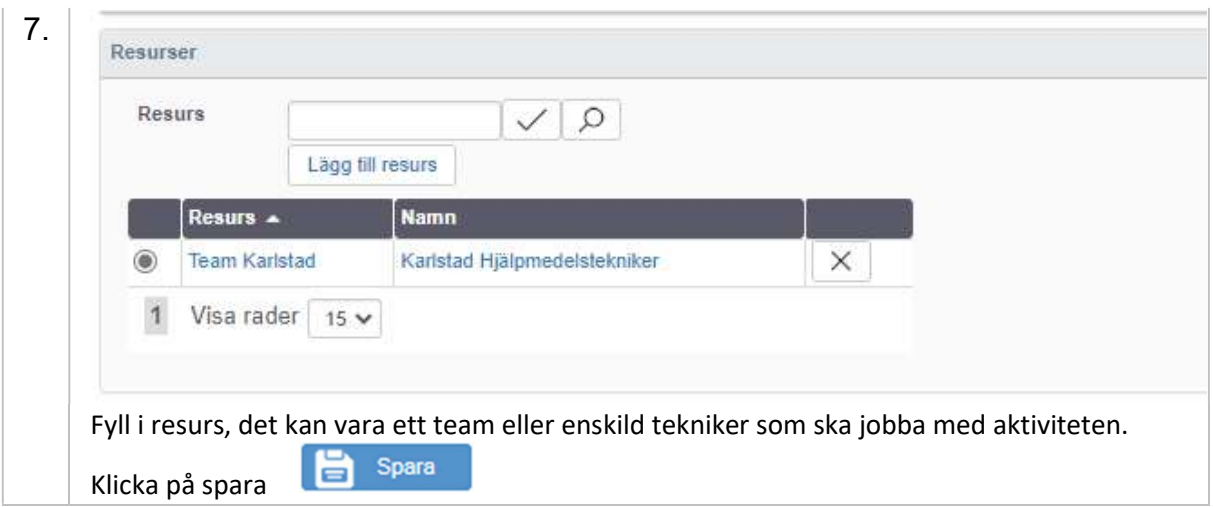

## I en aktivitet finns även möjlighet att:

- Justera mottagarens adress och telefonnummer
- Dokumentera specialanpassning
- Skriva kommentarer och lägga till bilaga

## Avsluta aktivitet/arbetsorder

Det går att registrera tid och material på en aktivitet. (Om det inte är aktuellt att göra det kan man avsluta aktiviteten direkt)

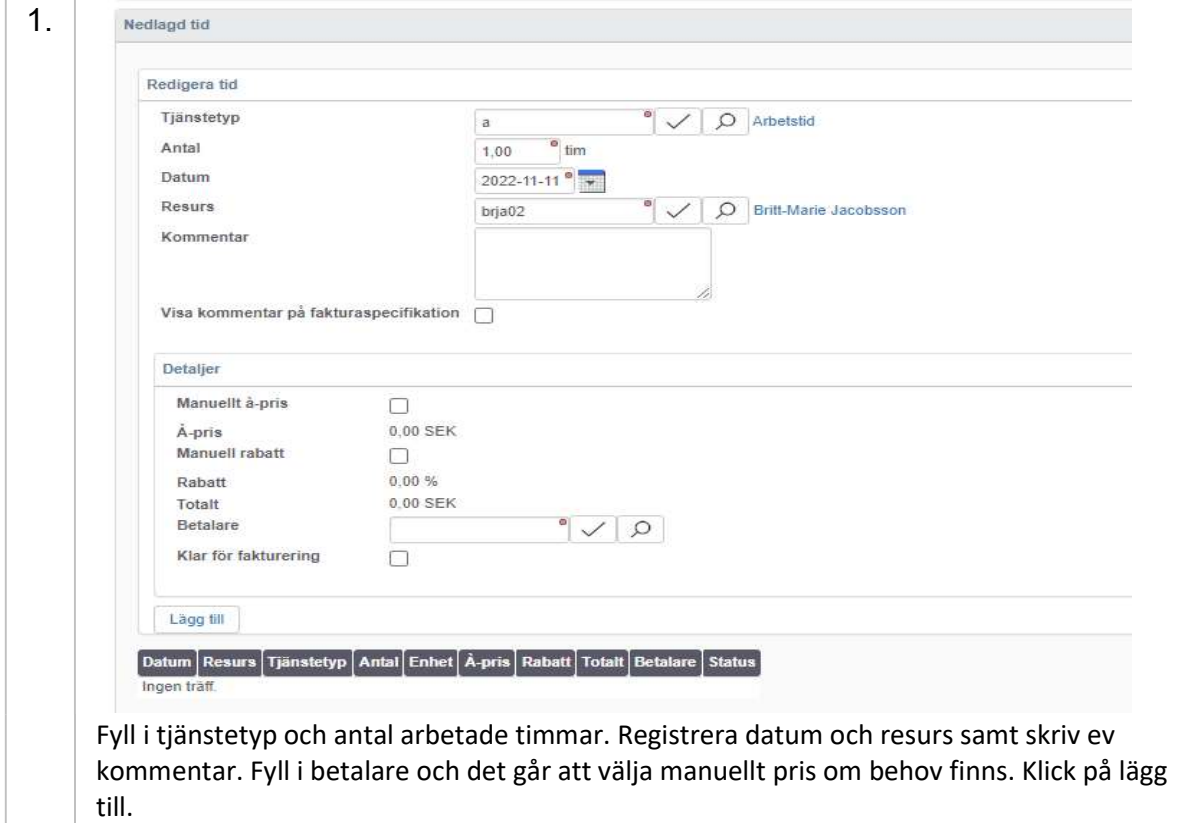

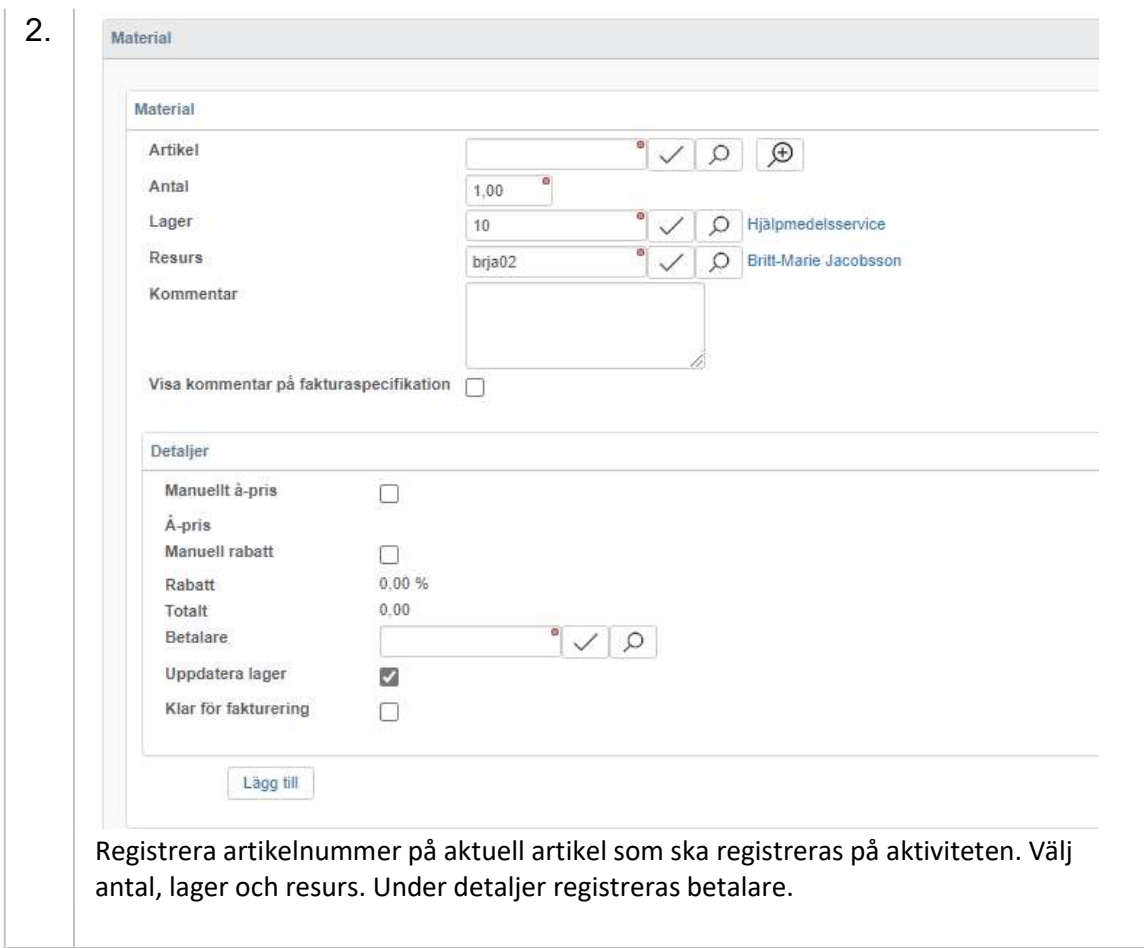

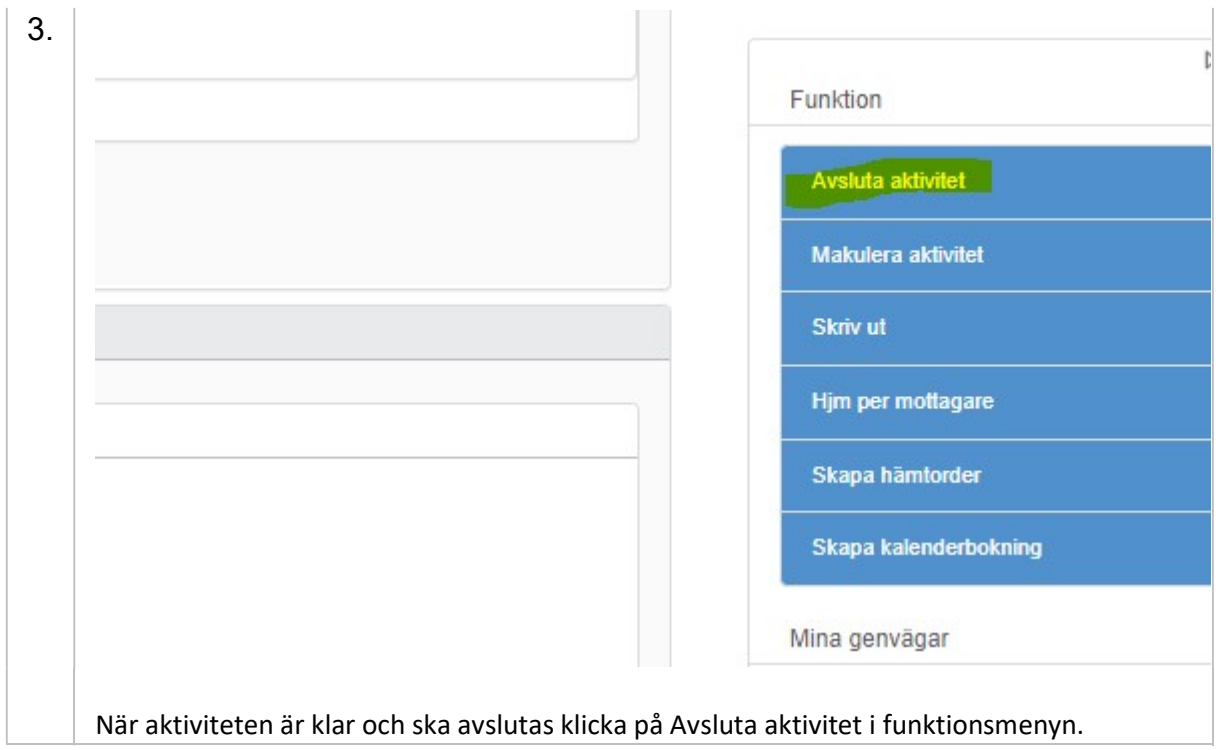

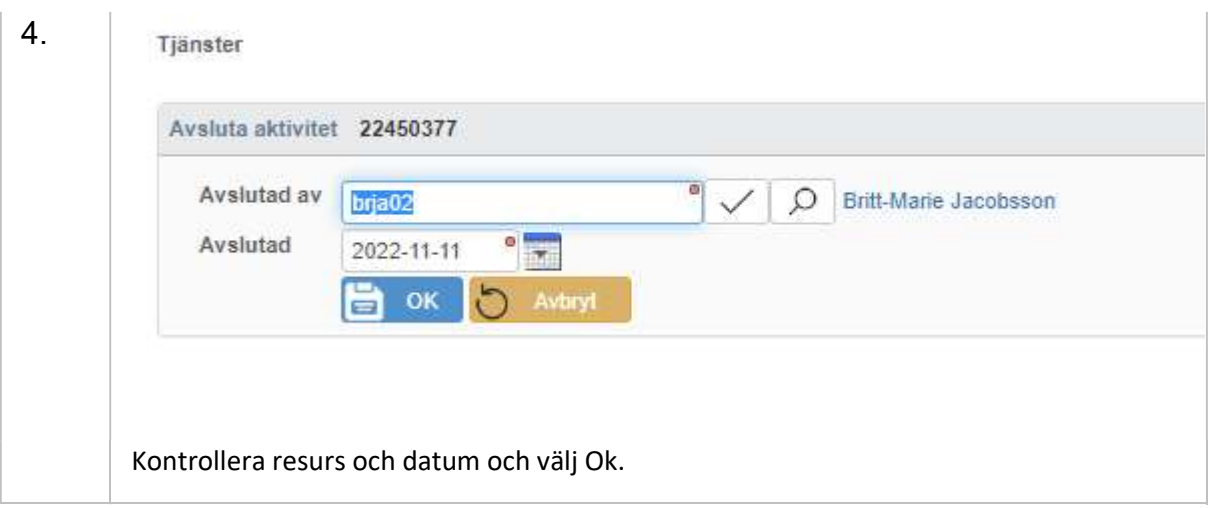